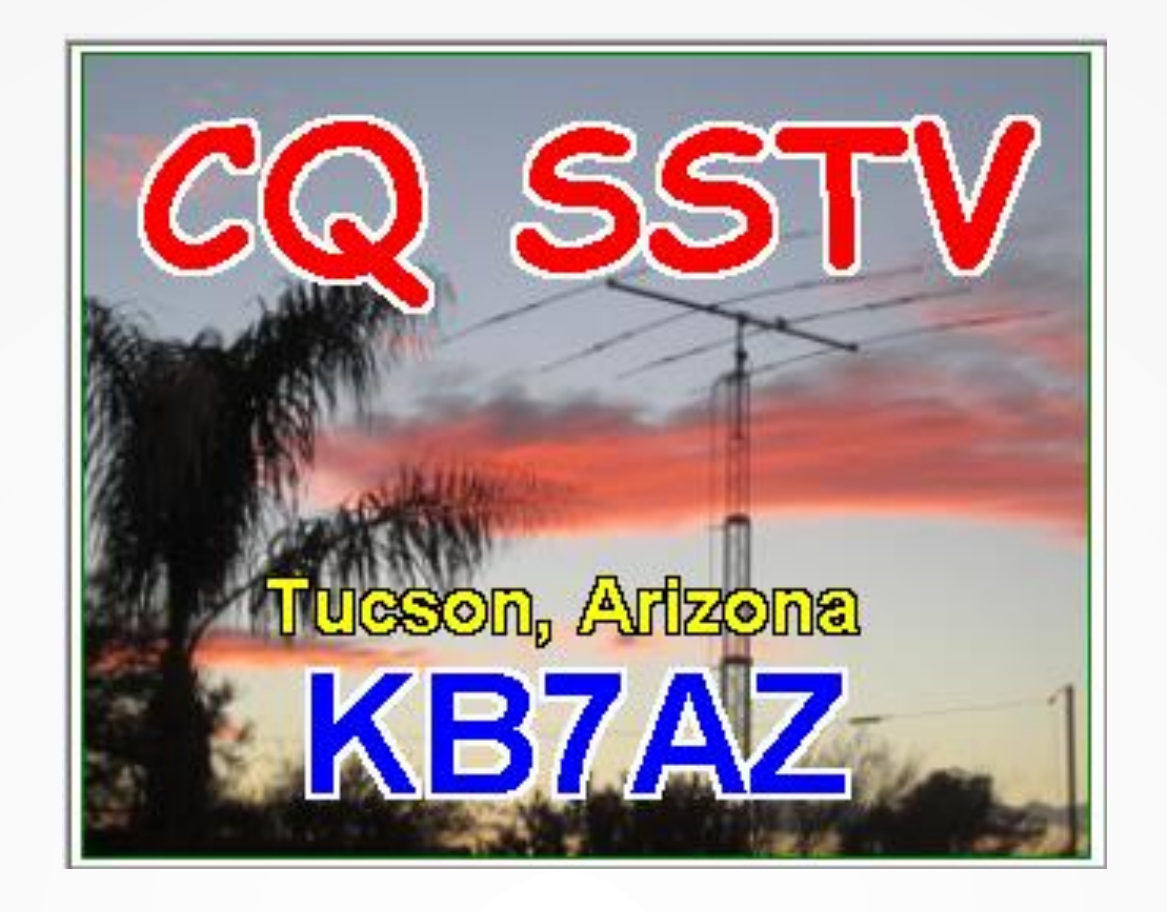

# **SSTV**

#### **Slow-scan TV for the Radio Amateur**

#### **Carl Foster KB7AZ**

### **SSTV Overview**

- ⚫ **Slow-scan TV is a way to transmit images over a voice bandwidth audio channel**
- ⚫ **The SSTV transmission is very similar to FAX**
- ⚫ **SSTV images began as monochrome images displayed on a CRT with a long-persistence phosphor.**
- ⚫ **Current technology includes color images**

#### **Hardware**

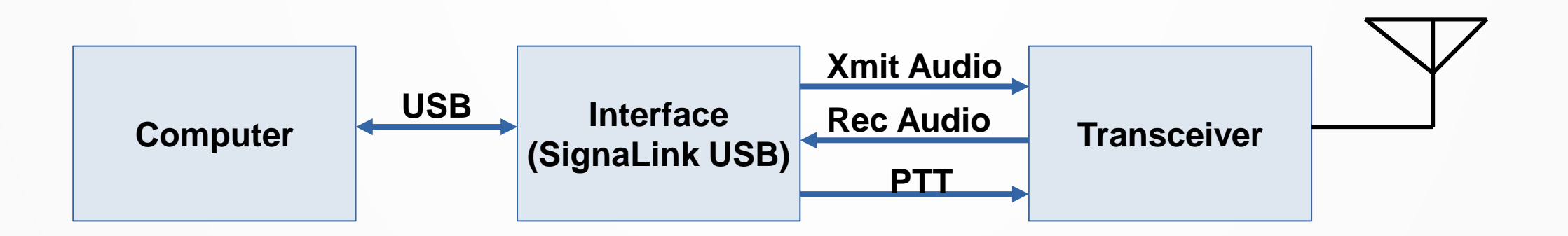

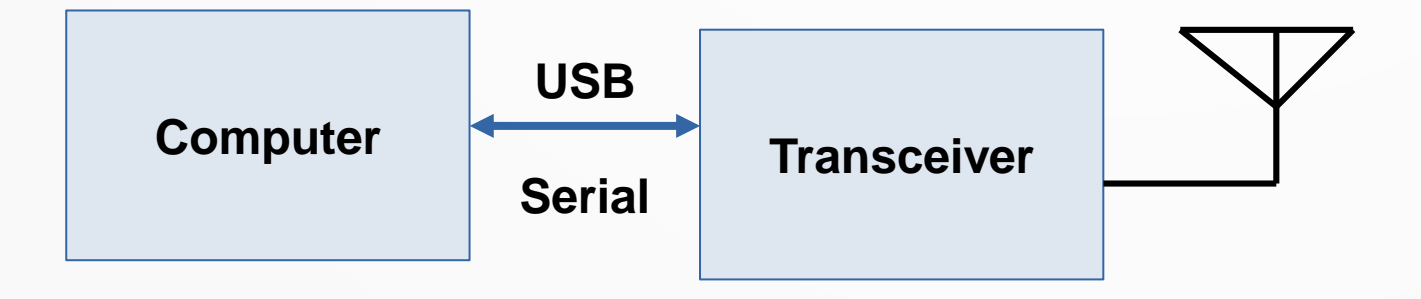

## **Getting Started**

- ⚫ **MMSSTV is the most popular, and it is free**
- ⚫ **You will need to download and install MMSSTV software.**
- ⚫ **[https://hamsoft.ca/pages](https://hamsoft.ca/pages/mmsstv.php) /mmsstv.php**
- ⚫ **Software is also available for LINUX, MAC, and Android**

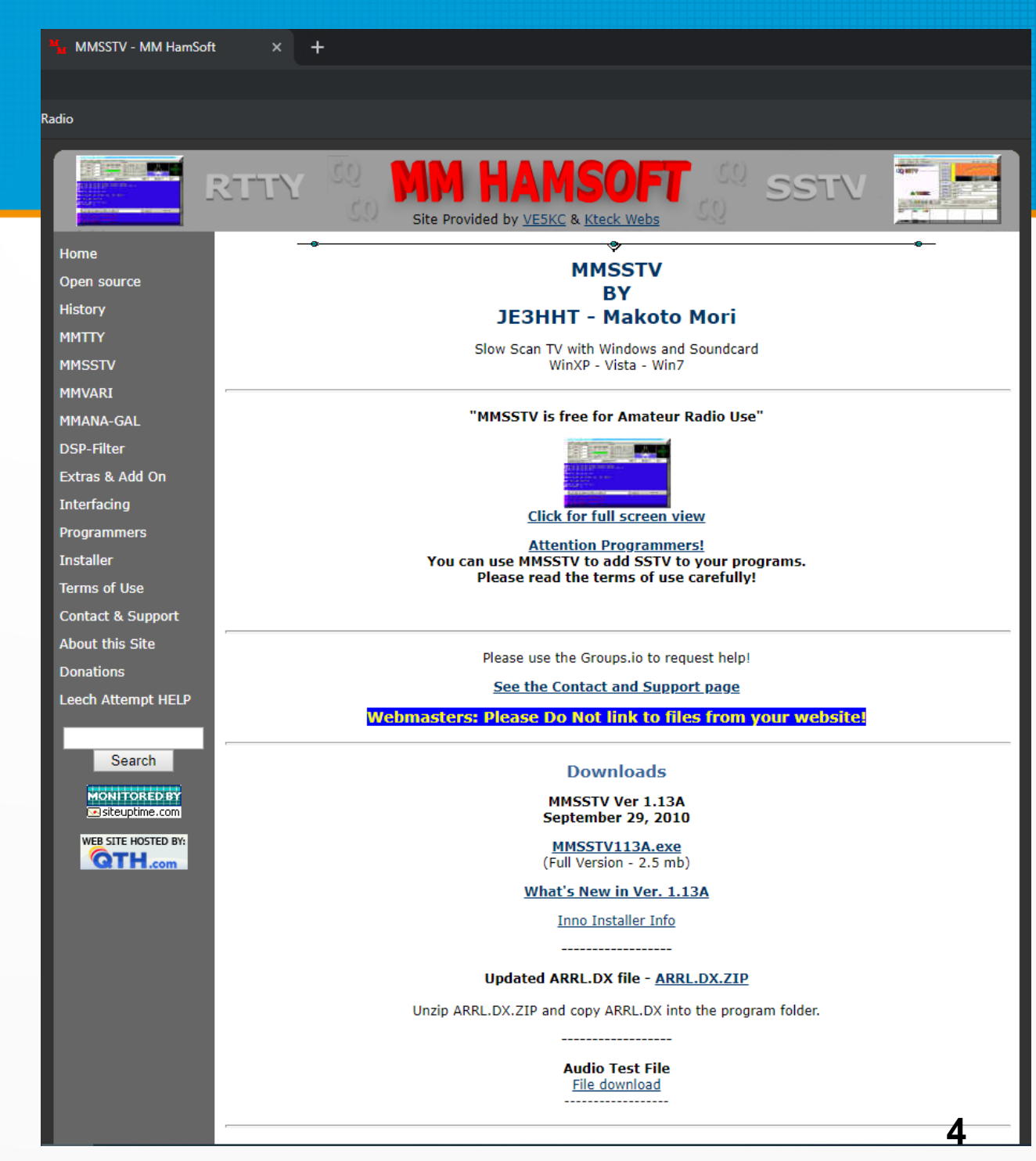

### **Receive Setup**

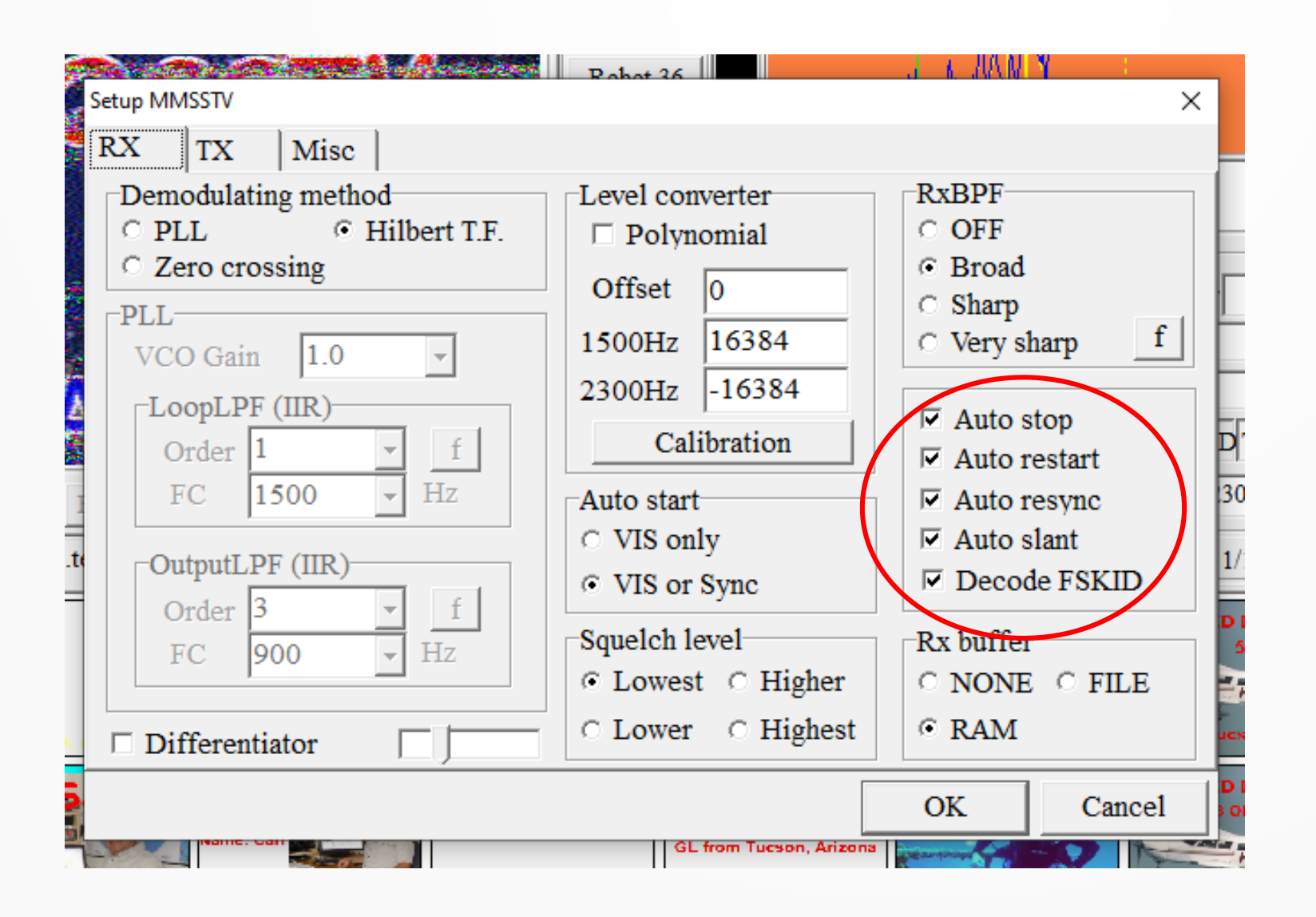

**Experiment with Auto restart to see if you like it**

## **Transmit Setup**

**The transceiver port number and digital output level are specific to the computer to transceiver set-up**

**Adjust the Digital Output Level for no (or occasional) ALC indication**

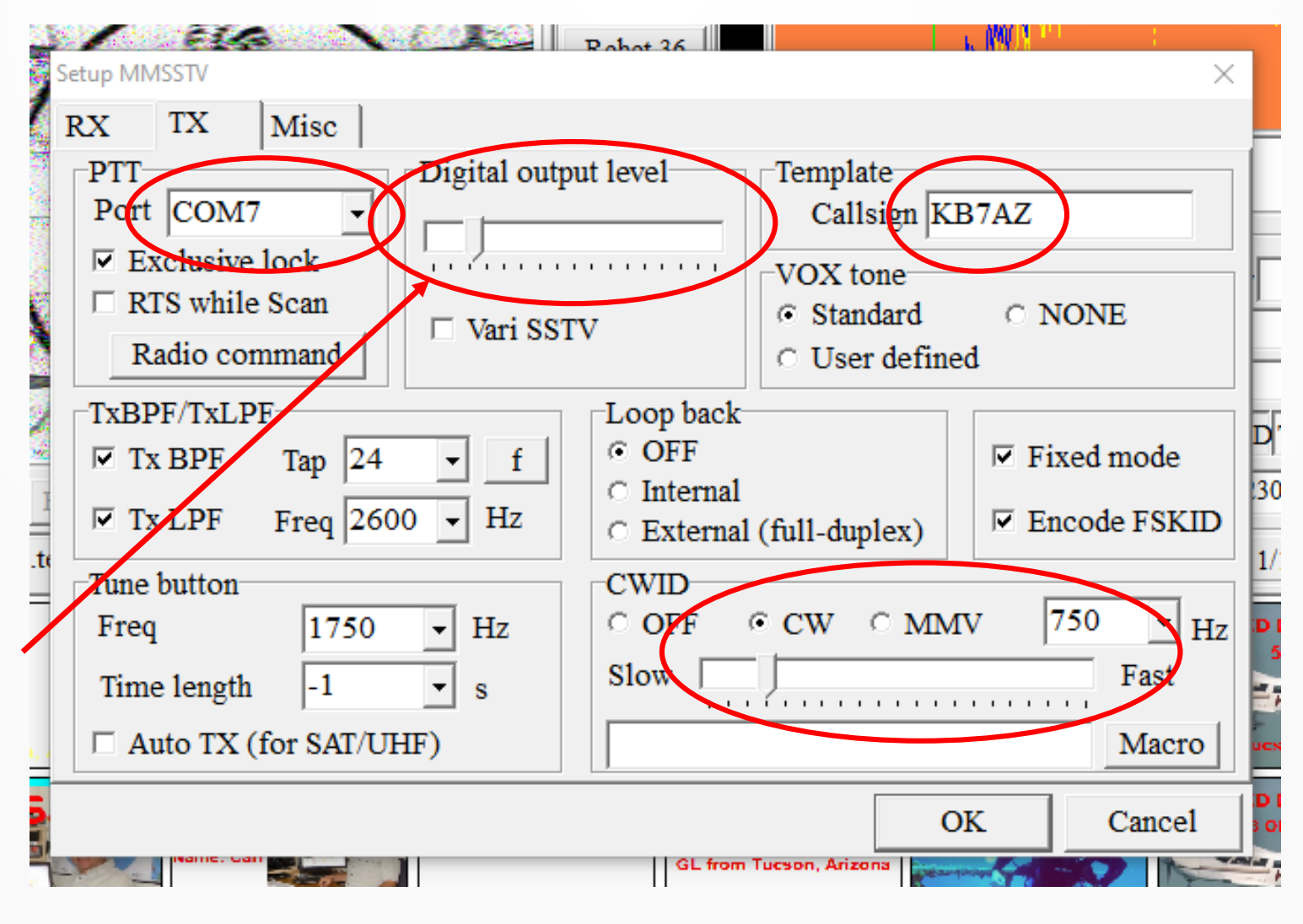

**I prefer to send a CWID after each transmission**

## **Misc Setup**

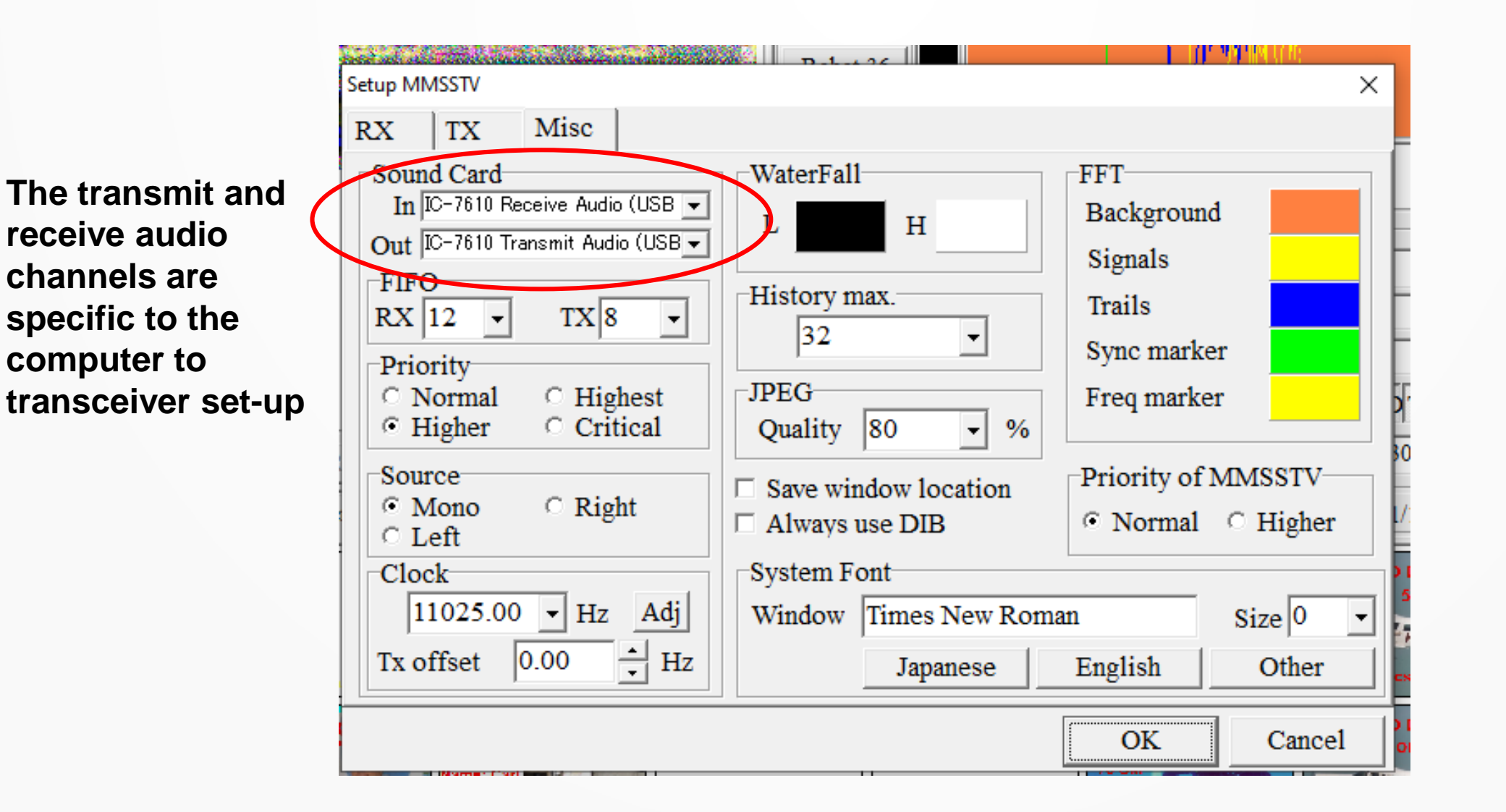

## **Main User Interface**

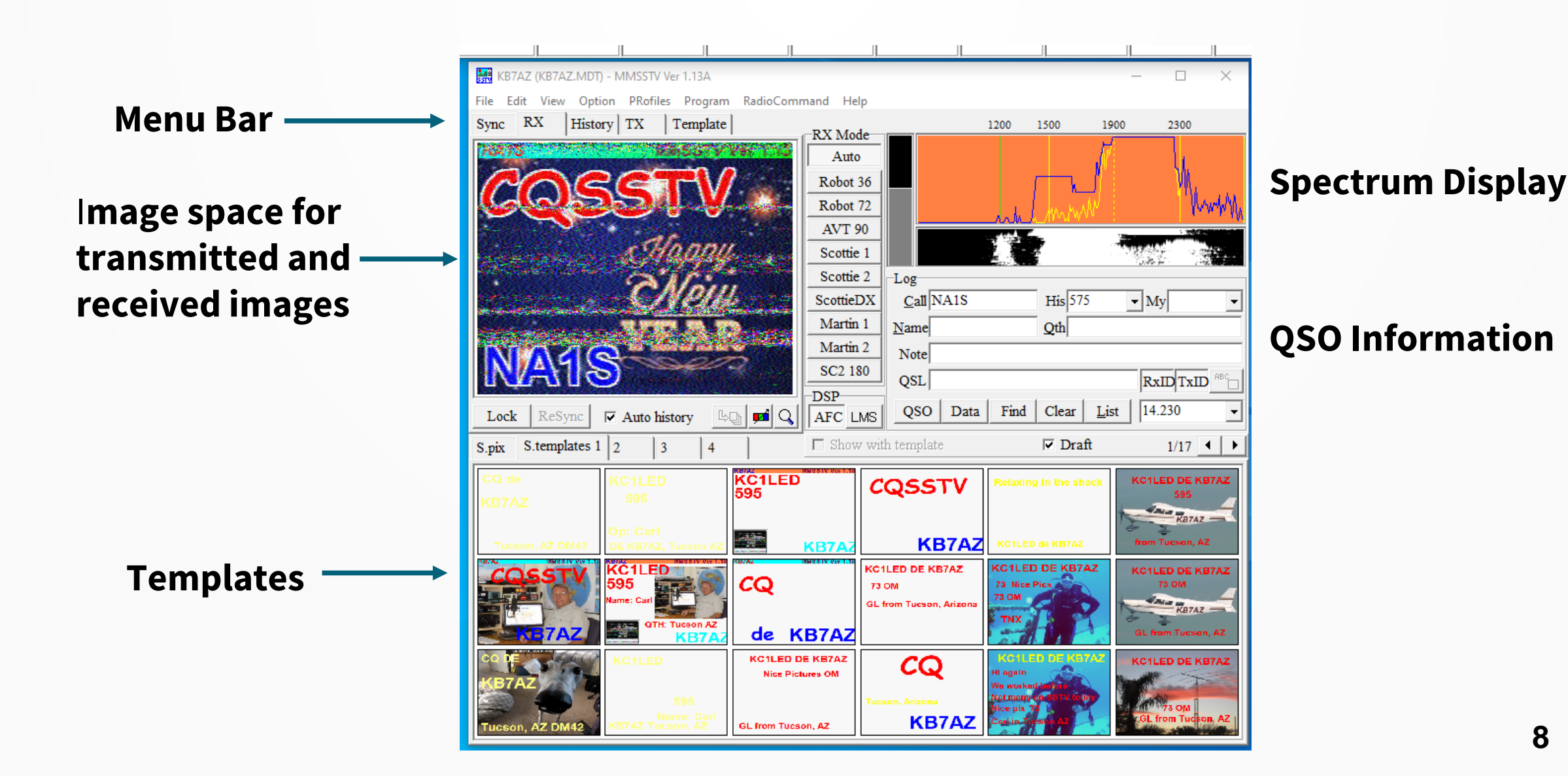

## **Pictures**

 $\mathbf{H}$  $\mathbb{R}$  $\mathbb{R}$ KB7AZ (KB7AZ.MDT) - MMSSTV Ver 1.13A  $\Box$  $\times$ File Edit View Option PRofiles Program RadioCommand Help  $Sync$   $RX$ History TX Template 1200 1500 1900 2300 **TX** Mode Auto **NA1S** Robot 36 munitor Robot 72  $57/$ **AVT 90** Scottie 1 Scottie 2  $-L$ og- $Call$  NA1S  $His \overline{575}$  $\sqrt{My}$ ScottieDX Martin 1 **Click these to**  Name  $Qth$ **Name: Carl** Martin 2 Note KB7AZ Tucson, AZ **automatically**  SC<sub>2</sub> 180  $OSL$ RxID TxID **send and DSP** 14 230  $\overline{QSO}$ Data Find Clear List TETH AFC LMS 圍 œ **receive**   $1/17$   $\bullet$   $\bullet$  $\Box$  Show with template S.pix S.templates 1 2  $\nabla$  Draft **callsigns**

⚫ **Use your mouse to move images that you will be transmitting to the "S.Pix" boxes**

⚫ **The software will re size the image for you**

## **Templates**

**Double click on a text box to edit it**

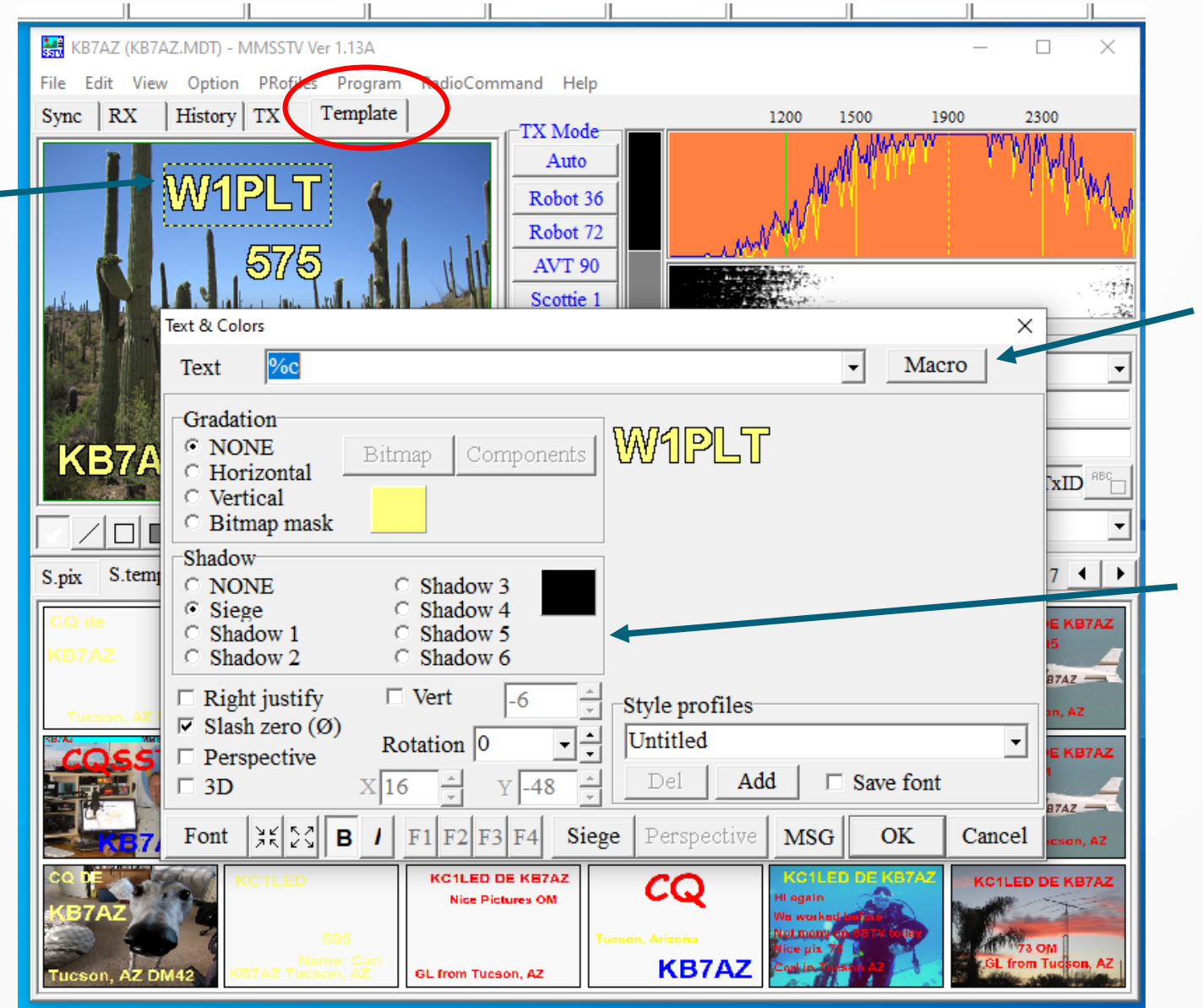

**Macros include callsigns, names, QTHs, and signal reports**

**You can change the font size and color, and add effects**

## **Received Images**

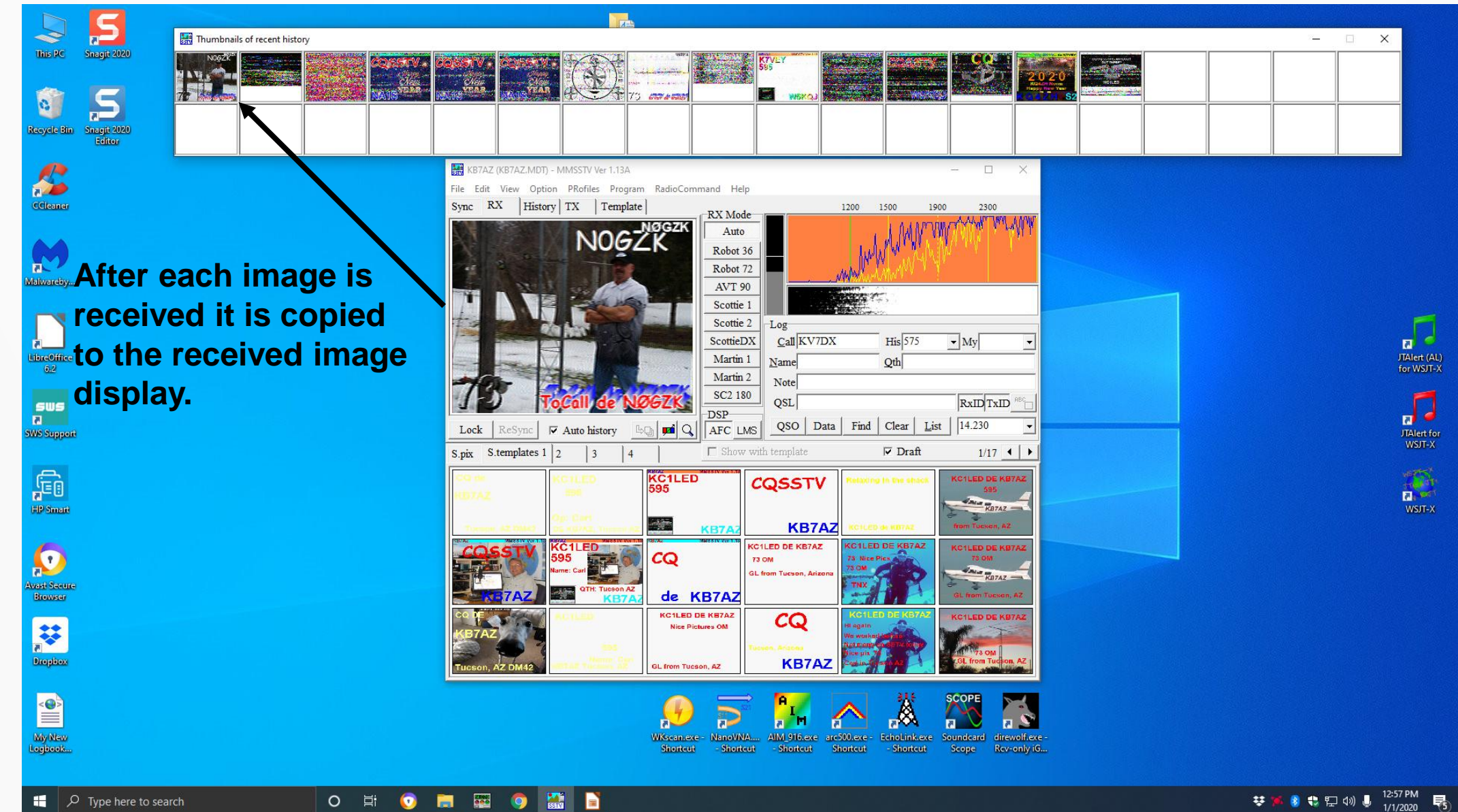

## **SSTV Signal Report**

- ⚫ **There are two signal report formats, RSV and Picture quality**
- ⚫ **RSV**
	- − **Readability is on a 5-point scale with 5 denoting perfectly readable.**
	- − **Strength is on a 9-point scale with 9 reserved for extremely strong transmissions.**
	- − **Video, or the quality of the received SSTV picture, is placed on a 5-point scale and 5 means perfectly viewable. This would correspond to P5, or broadcast quality.**
- ⚫ **Picture Quality is a 5-point scale**

## **Readability**

- ⚫ **Readability**
	- − **1 = Unreadable**
	- − **2 = Barely readable, occasional words distinguishable**
	- − **3 = Readable with considerable difficulty**
	- − **4 = Readable with practically no difficulty**
	- − **5 = Perfectly readable**

## **Signal Strength and Video**

- ⚫ **Signal Strength**
	- − **1 = Faint, barely perceptible**
	- − **2 = Very weak**
	- − **3 = Weak**
	- − **4 = Fair**
	- − **5 = Fairly good**
	- − **6 = Good**
	- − **7 = Moderately strong**
	- − **8 = Strong**
	- − **9 = Extremely strong**
- ⚫ **Video**
	- − **1 = Unreadable**
	- − **2 = Barely viewable, just distinguishable**
	- − **3 = Viewable with considerable difficulty**
	- − **4 = viewable with practically no difficulty**
	- − **5 = Perfectly viewable**

## **Picture Quality Examples**

#### **Scale is P0 to P5**

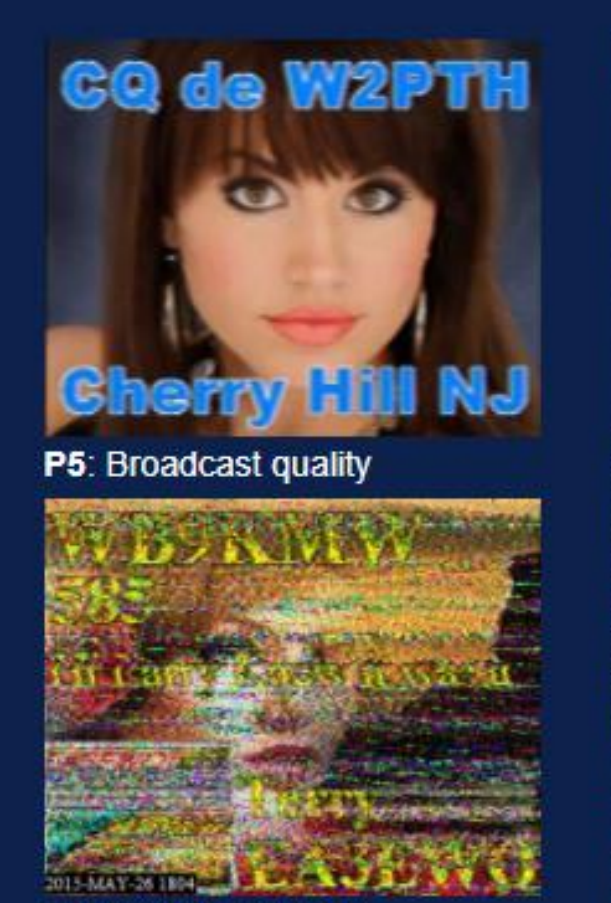

P2: Barely use, noisy

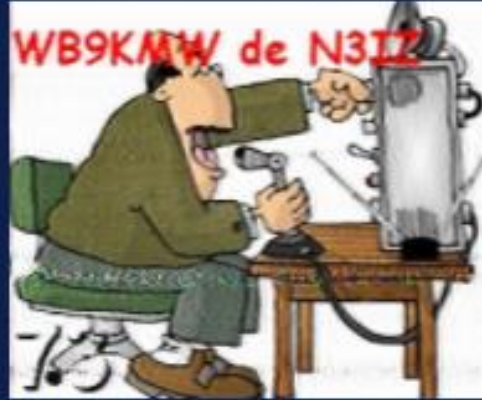

P4: Good, some noise

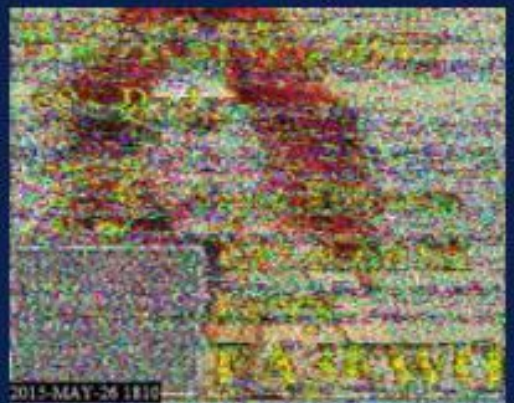

P1: Barely see text

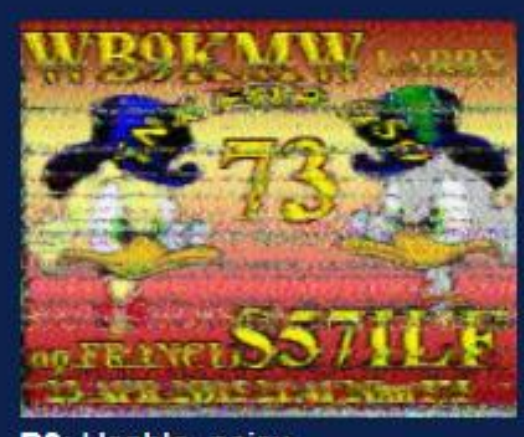

P3: Usable, noisy

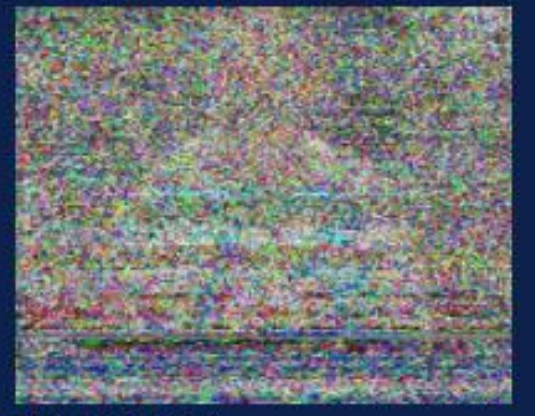

PO: Unusable

## **More Common SSTV Modes**

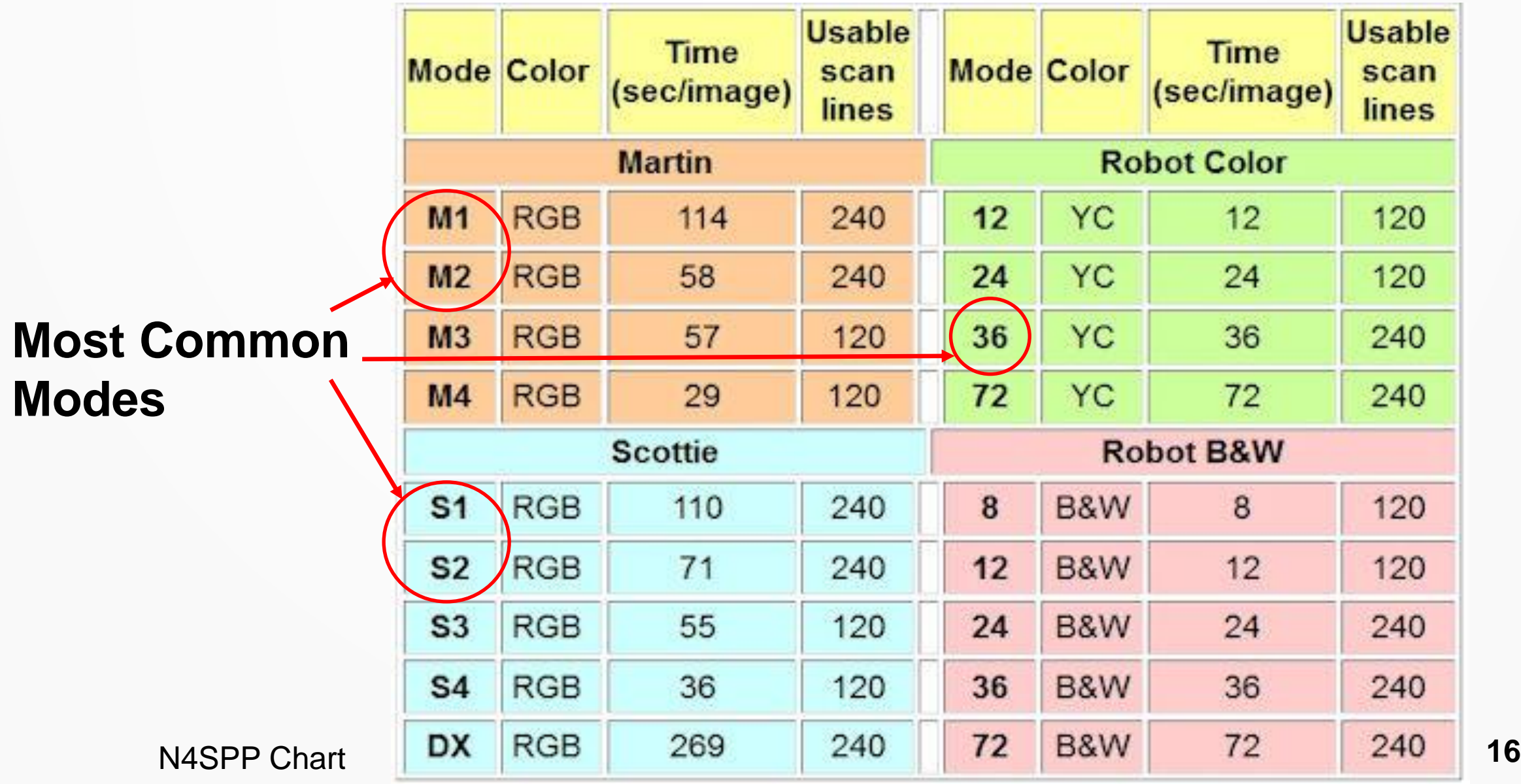

### **SSTV Spectrum**

#### **Use a wide receive filter that will pass 2.3 kHz**

**SSB Freq Sync**

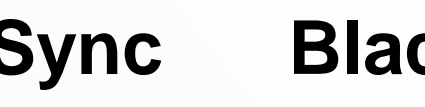

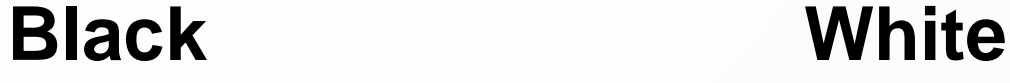

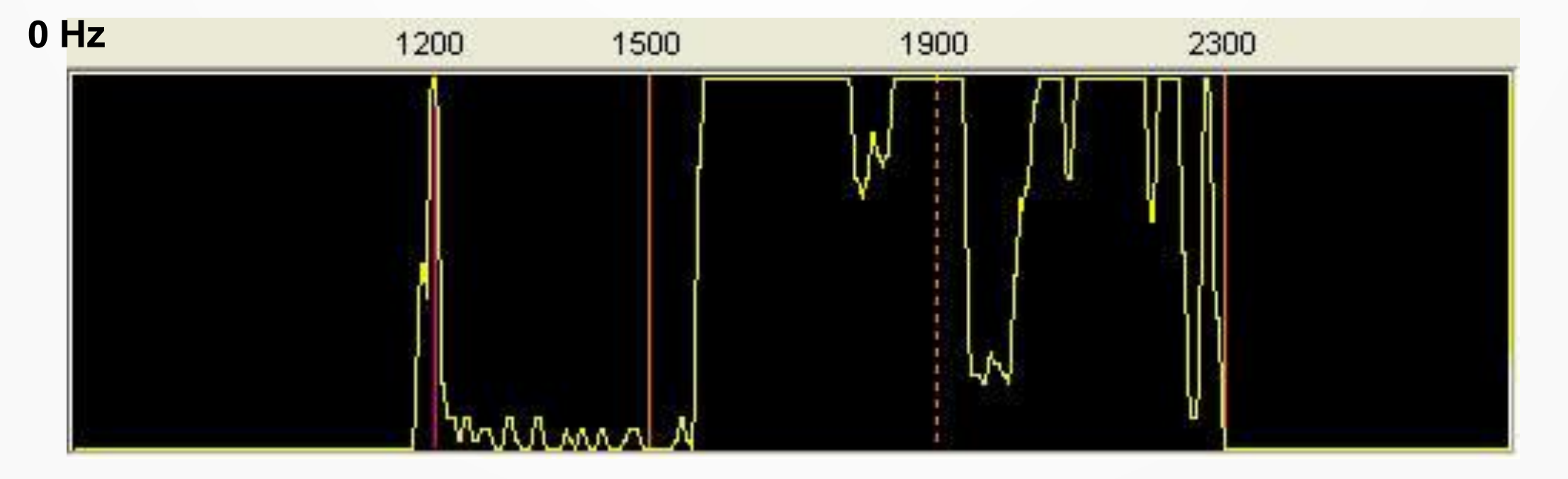

## **Typical SSTV QSO**

- **Receive a CQ**
- **Transmit a reply**
- **Receive a reply**
	- **Send a final picture**
	- **Video Follows**

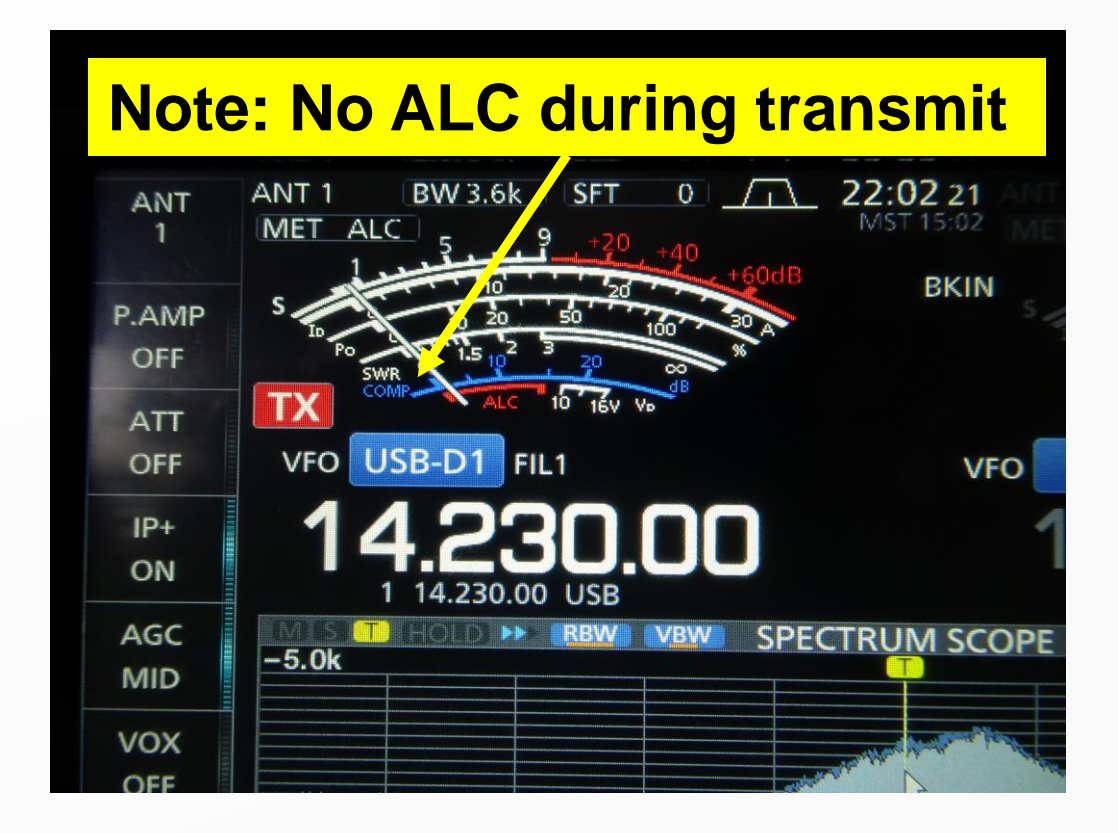

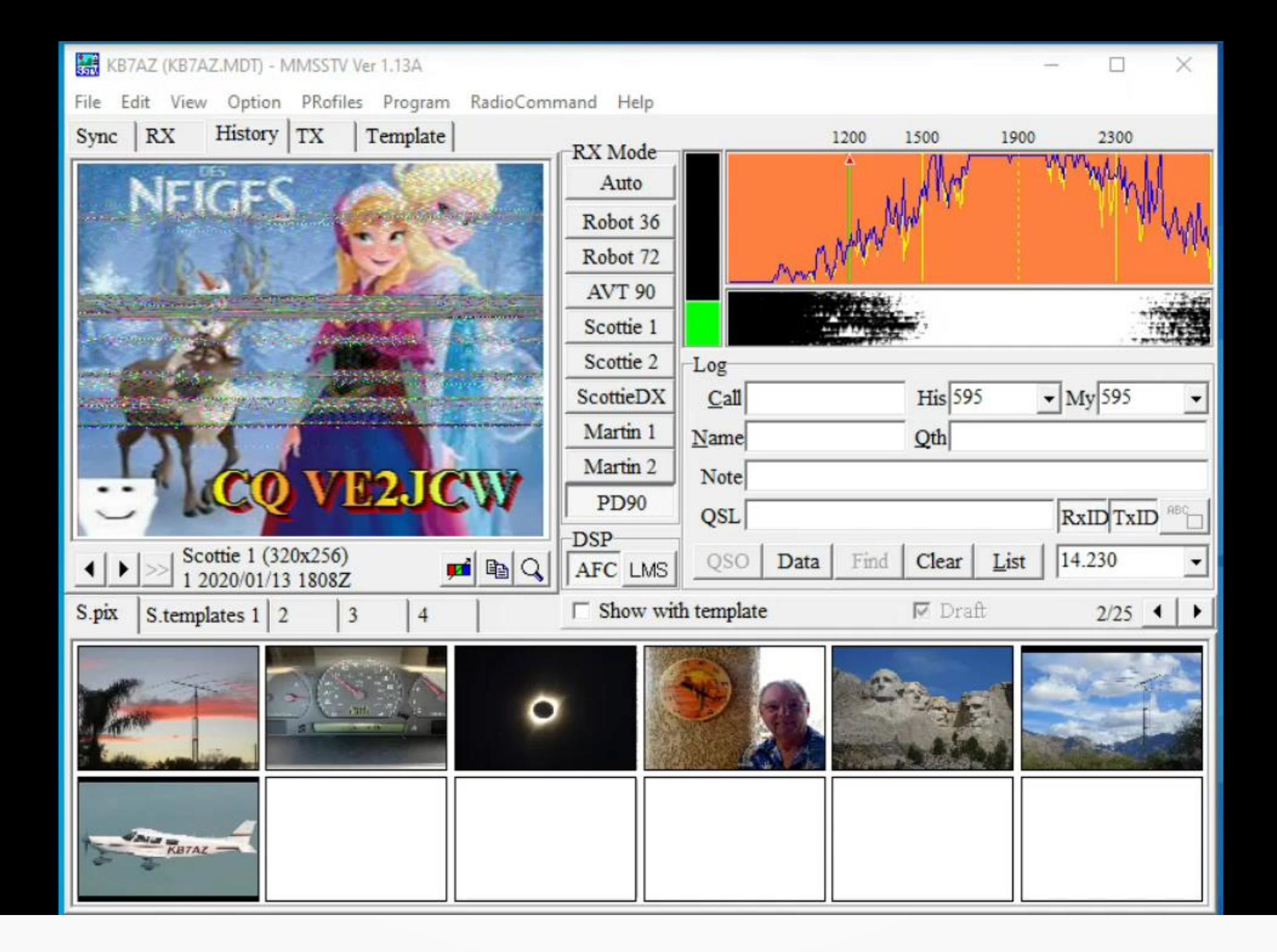

## **Common HF Frequencies**

- **The most common HF frequency is 14.230 MHz**
- **Other HF frequencies**
	- **14.233 MHz**
	- **3.73 MHz**
	- **7.171 MHz**
	- **21.340 MHz**
	- **28.680 MHz**
- **Images can be sent on FM frequencies, including through repeaters Use short image modes to avoid repeater timeout**

### **Some Received Pictures**

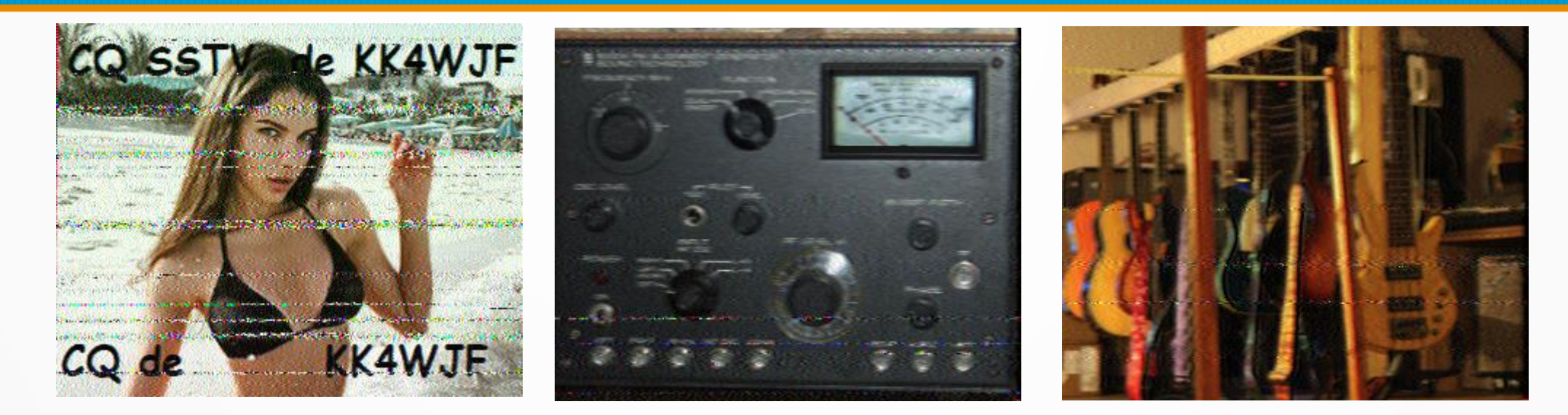

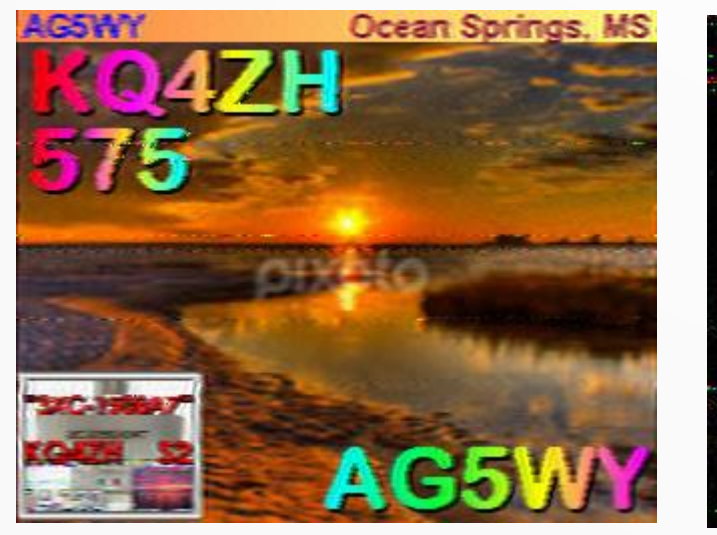

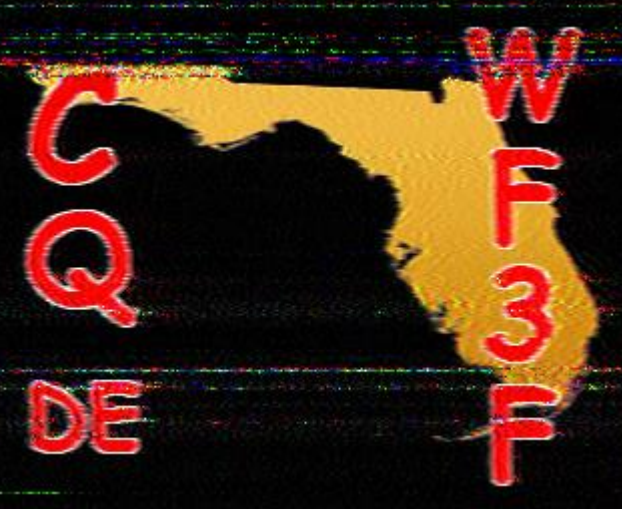

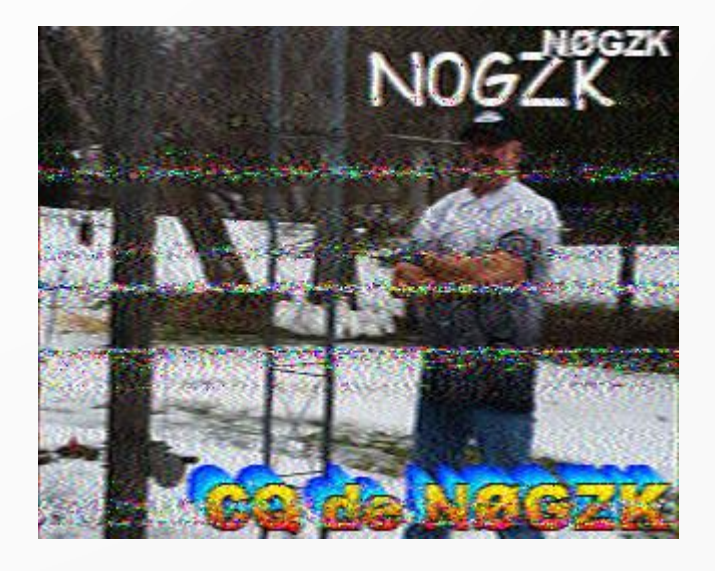

### **More Received Pictures**

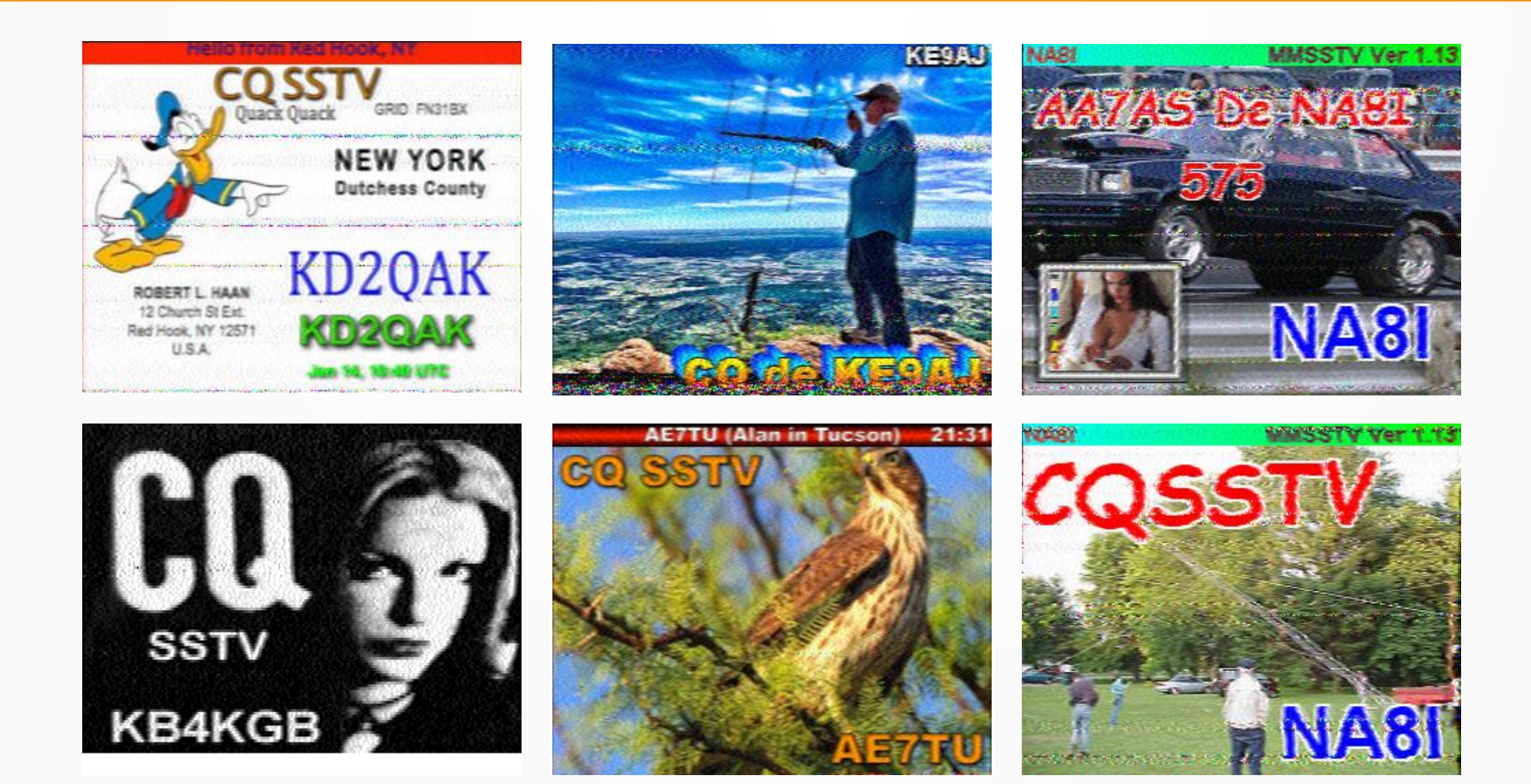

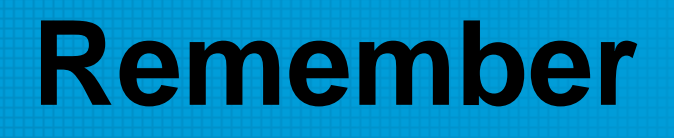

- **SSTV is 100% duty cycle and some images take up to three minutes to transmit**
- **Do not overdrive the transmitter, i.e., no ALC when transmitting**
- **Load images before starting so you have something to send**
- **Size your images as they are loaded into the image area**
- **Have a few text overlay templates ready to go**
- **Practice editing templates before starting a QSO**
- **If answering a CQ, reply with the same mode**
- **If the calling frequency seems busy, you can always transmit QSY 14.233 MHz (or another nearby frequency)**

## **The QSO is in the Log**

## **Any questions?**